Josef Pecinovský

# Digitální

# natáčíme, upravujeme, vypalujeme

kupujeme videokameru natáčíme v přírodě a na cestách vytváříme vlastní filmy

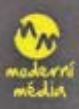

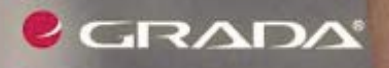

## Upozornění pro čtenáře a uživatele této knihy

Všechna práva vyhrazena. Žádná část této tištěné či elektronické knihy nesmí být reprodukována a šířena v papírové, elektronické či jiné podobě bez předchozího písemného souhlasu nakladatele. Neoprávněné užití této knihy bude trestně stíháno.

Používání elektronické verze knihy je umožněno jen osobě, která ji legálně nabyla a jen pro její osobní a vnitřní potřeby v rozsahu stanoveném autorským zákonem. Elektronická kniha je datový soubor, který lze užívat pouze v takové formě, v jaké jej lze stáhnout s portálu. Jakékoliv neoprávněné užití elektronické knihy nebo její části, spočívající např. v kopírování, úpravách, prodeji, pronajímání, půjčování, sdělování veřejnosti nebo jakémkoliv druhu obchodování nebo neobchodního šíření je zakázáno! Zejména je zakázána jakákoliv konverze datového souboru nebo extrakce části nebo celého textu, umisťování textu na servery, ze kterých je možno tento soubor dále stahovat, přitom není rozhodující, kdo takovéto sdílení umožnil. Je zakázáno sdělování údajů o uživatelském účtu jiným osobám, zasahování do technických prostředků, které chrání elektronickou knihu, případně omezují rozsah jejího užití. Uživatel také není oprávněn jakkoliv testovat, zkoušet či obcházet technické zabezpečení elektronické knihy.

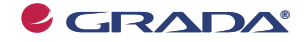

Copyright © Grada Publishing, a.s.

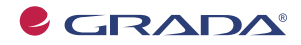

Copyright © Grada Publishing, a.s.

## Digitální video natáêíme, upravujeme, vypalujeme **Josef Pecinovský**

Vydala Grada Publishing, a.s. U Průhonu 22, Praha 7 jako svou 3723. publikaci

Odpovědný redaktor Dušan Mikeš Sazba Dušan Mikeš Poêet stran 144 První vydání, Praha 2009

© Grada Publishing, a.s., 2009 Cover Photo © profimedia.cz

Vytiskly Tiskárny Havlíčkův Brod, a.s. Husova ulice 1881, Havlíčkův Brod

ISBN 978-80-247-3128-5 ISBN-978-80-247-6267-8 © Grada Publishing, a.s. 2011 (tištěná verze) (elektronická verze ve formátu PDF)

# Obsah

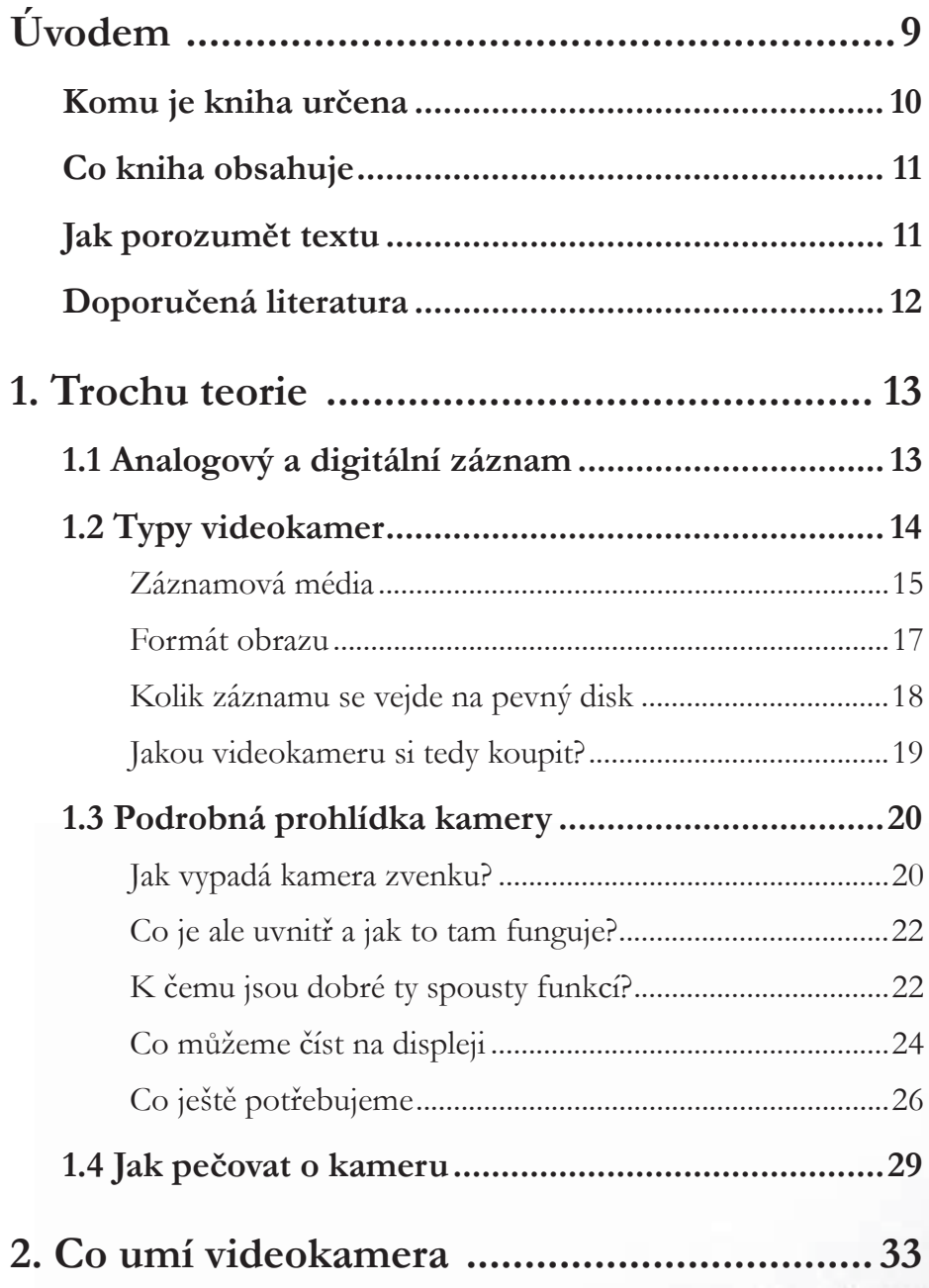

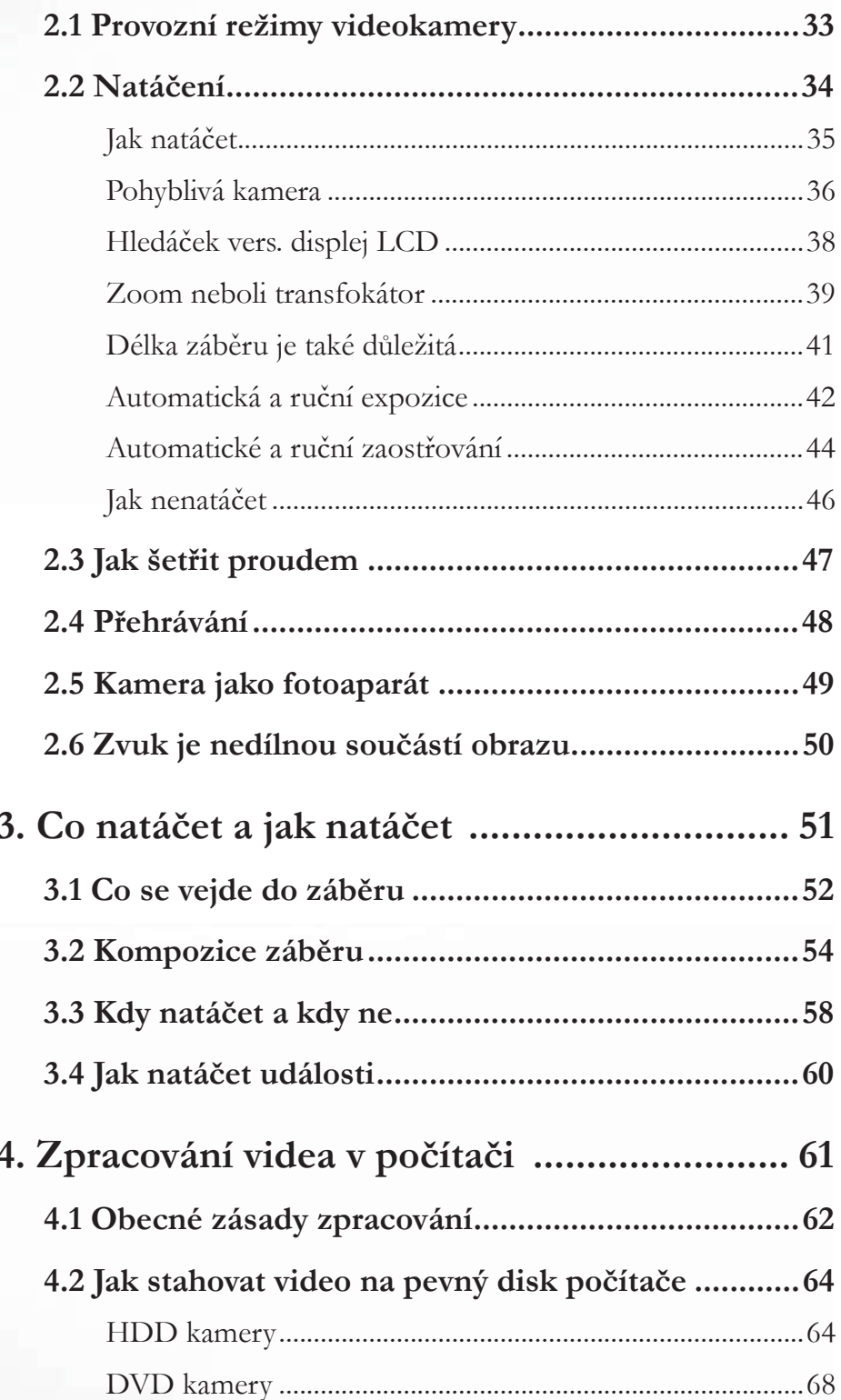

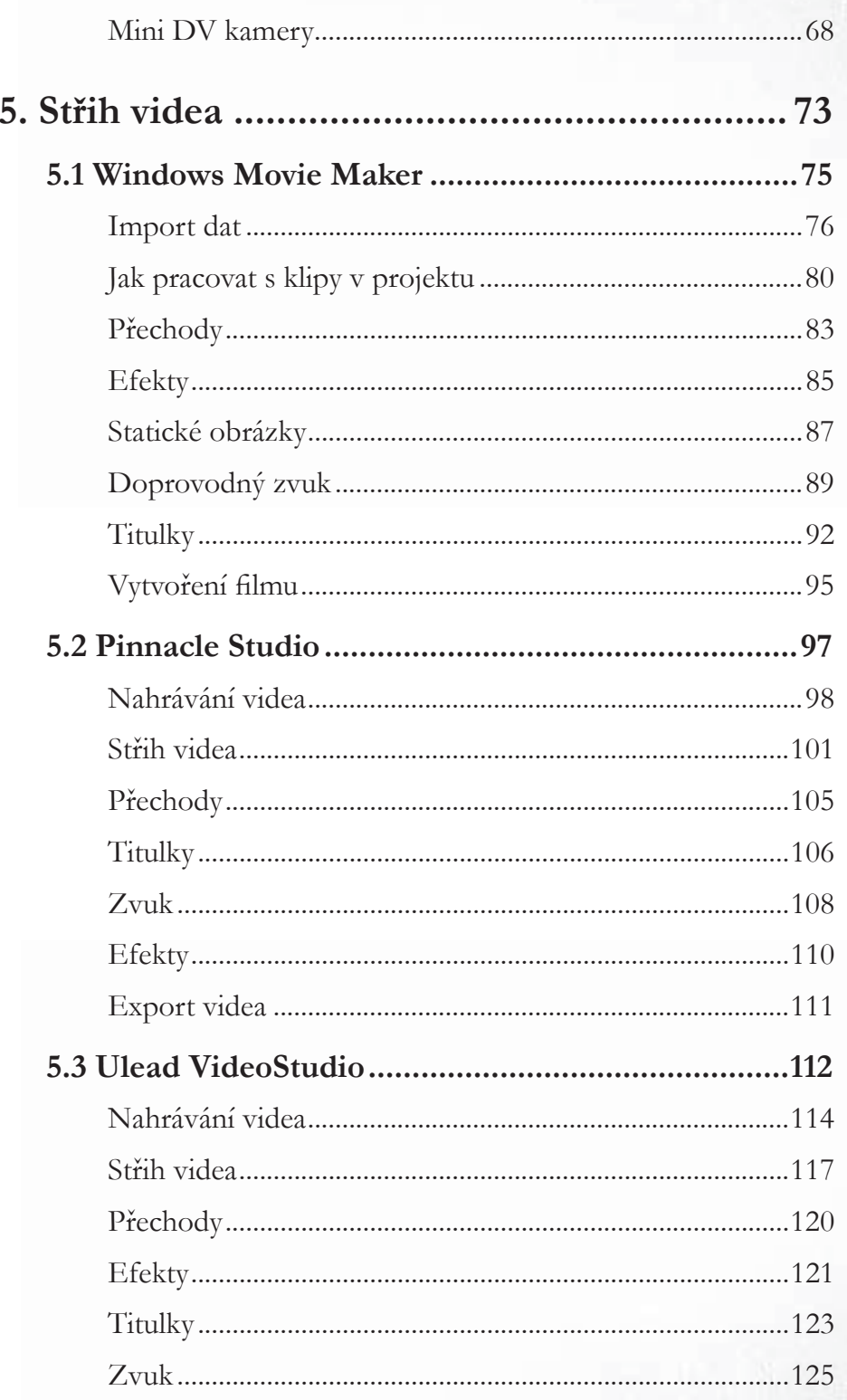

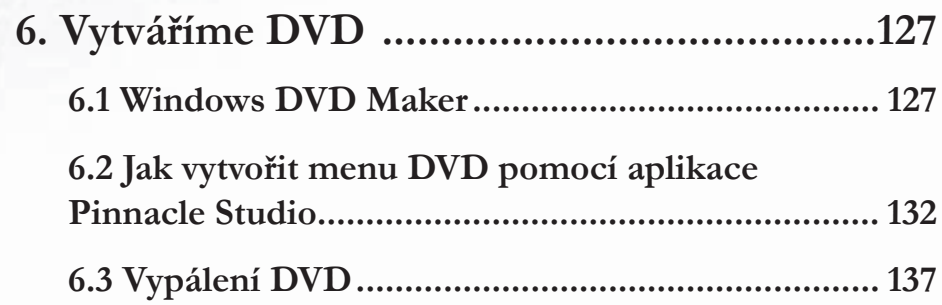

# **Úvodem**

Je to stále êastøjší obrázek – rodina si vyrazí na výlet nebo na procházku, a ve chvíli, kdy všichni oêekávají, že by tatínek mohl vytáhnout fotoaparát, stane se nøco jiného – v jeho rukou se objeví videokamera. Jistě, fotoaparát má dnes každý, fotografovat umí prakticky každý mobilní telefon, a mnohé z nich dokonce dokážou pořídit i krátký videozáznam. Ale videokamera, to je přece věc! Udělá pohyblivé obrázky, na které se přece můžeme po večerech koukat, smát se sami sobě...

Jak je však možné, že to uspokojení, které jsme očekávali, nějak nepřichází? Díváme se na své záznamy a zjišťujeme, že jsou nějak prázdné, nekonečně dlouhé, nemají hlavu ani patu. Druhá polovina páru ze sebe sype chválu, protože nechce urazit, ale my, pokud jsme aspoĀ trochu kritičtí, se škrábeme na hlavě a kdesi hluboko v duši hlodá takový malý červík, který nám říká: "To není ono." Pouze máme-li hubatého dospívajícího potomka, tak se doslechneme hlasité pravdy: "Není to ke koukání."

Poslechněme červíka a i hubatého potomka a zamysleme se nad tím, co děláme špatně. Možná, že dojdeme ke kruté odpovědi – všechno! V této chvíli netřeba podléhat skepsi a zamykat kameru do šuplíku, kde setrvá po zbývající êas své existence. Chce to jen zkusit to znovu, od začátku, s rozmyslem a s pořádnou teoretickou přípravou.

A pak můžeme zjistit třeba tyto závažné skutečnosti:

- Kamera se nekontrolovatelně třese podle pohybů kameramanovy ruky. -
- Kamera bloudí beze smyslu všemi smøry od jednoho cíle ke druhému, aniž by na êemkoli setrvala déle než půl sekundy. -
- Záběry jsou nekonečně dlouhé. -
- Děsivým tempem se přibližujeme k různým objektům a zase se od nich vzdalujeme. -
- Nikdo se nenamáhal se střihem, protože je přece škoda každé minuty, kterou jsme natoêili. -
- Originální zvuk je rušen neslušnými průpovídkami kolemjdoucích nebo i kameramana. -
- Ve zvuku slyšíme nějaké hromobití; možná, že občas někomu dojde, že je to vítr. -

Mohl bych dlouho vyprávět o natočených filmech, které vlastně nebyly filmy, ale výsledkem zapnutí kamery a jejího přenášení na jiné místo. To jsou výsledky činnosti lidí, kteří si přečetli jediné – návod k tomu, jak kameru spustit, jak začít natáčet, jak natáčení zastavit a jak kameru vypnout. Návod k použití kamery má sice 100 i více stran, ale to přece už není nutné číst. K tomu podotýkám, že tyto návody jsou mnohdy psány značně nesrozumitelně, ale to je jiná kapitola. Ono totiž, i když si nakonec člověk ten návod přečte, stejně výsledek nemusí stát za nic.

Tady je to jako s vařením. Připravit a navážit ingredience dovede každý, právě tak jako je nasypat do hrnce a příslušnou dobu vařit a smažit a míchat. Přestože jsme nic nedělali nesprávně, vůbec to nemusí být k jídlu.

Člověk se kuchařem nerodí, kuchařem se musí stát. Ani kameramani nepadají z nebe, Ale na každém závěru musí být zřejmé, že ho natáčel člověk, který ví, jak tuto kameru obsluhovat, který ví, co chtěl natočit, a který to také natočil, a film nakonec upravil do této zkrácené podoby.

Tato kniha nemůže nahradit návod k použití, ten si pečlivě přečtete a ještě lépe – noste jej s sebou. Tato kniha vás chce inspirovat k tomu, abyste od svých děsivých začátečnických pokusů dospěli k slušným amatérským filmům. A neurážejte se za to slovo amatér – to je totiž člověk, který něco dělá rád a ze záliby. Naučte se natáčet a stříhat video tak, abyste se dostali na úroveň profesionálů, tedy těch lidí, kteří natáčejí rodinné oslavy, svatby, pohřby, shromáždění, promoce, čili těch, kteří ovládají slušně řemeslo.

Ne, úrovně těch profesionálů, výsledky jejichž práce vidíme denně na televizní obrazovce, nedosáhneme a ani dosáhnout nechceme. Nemáme takovou techniku, nemáme vzdølání, nemáme štáb spolupracovníků a navíc nemáme čas ani možnosti dělat něco takového.

O čem je tedy tato kniha – především o tom, jak v amatérských podmínkách natočit, zpracovat a předvádět kvalitní domácí video. Najdete zde jednoduché rady, jak si počínat při práci s kamerou, jak natáêet, êeho se vyvarovat, a dále jak zpracovat natoêené video tak, aby jej mohl shlédnout nejen rodinný příslušník, ale i další (blízká) veřejnost.

## **Komu je kniha urêena**

Tato kniha je určena všem, kteří si koupili nebo půjčili videokameru a chtějí ve své činnosti dosahovat slušných výsledků. Předpokládá se, že natáčením práce nekončí, ale teprve začíná, a proto budeme dále potřebovat slušný výkonný počítač. Čtenář této knihy by měl být seznámen se základy práce s poêítaêem, s ovládáním myši i klávesnice, ovládáním oken, vyzná se v systému souborů a složek, umí soubory ukládat a otvírat a rovněž je kopírovat a přesunovat do jiných složek nebo na jiné disky.

# **Co kniha obsahuje**

Kniha je rozdølena do šesti kapitol.

Úvodní kapitola je ryze teoretická. Doêtete se v ní, jak vlastnø pracuje videokamera, jaké typy kamer známe a k čemu jsou na ní všechna ta hejblata. Dovíte se, jaké příslušenství taková videokamera ještø vyžaduje a jak se o ni starat, aby vydržela co nejdéle.

V druhé kapitole už kameru společně spustíme a řekneme si něco o tom, jak vlastně natáčet, a to z hlediska technického. Řeč bude především o použití transfokátoru, automatickém a ručním zaostřování a expozici, o bateriích, o tom, jak video přehrávat a jak s kamerou fotografovat.

Třetí kapitola se zabývá natáčením z hlediska "uměleckého", můžeme-li v tomto stadiu o umění hovořit. Proto zde bude především řeč o kompozici snímku, o tom, kdy se má natáčet a kdy to není vhodné, a také o tom, jak natáčet ve tmě, i o tom, jak třeba natočit svatbu.

Čtvrtá kapitola je poměrně krátká a popisuje obecné postupy při zpracování videa na počítači a postupy při stahování videa z kamery na pevný disk počítače.

Pátá kapitola je nejobsáhlejší a věnuje se zpracování natočeného videa (střihu) pomocí počítaêe. Popsány zde jsou nejjednodušší dostupné aplikace, které jsou vhodné pro zaêáteêníky. Jde především o Windows Movie Maker, který se dodává spolu s operačním systémem, a je tedy "zdarma". Pak jsou zde popsány dva jednoduché a poměrně levné programy, zejména oblíbený Pinnacle Studio a pak Ulead VideoStudio jako ukázka aplikace v původním anglickém znění (nikdy neuškodí znát anglickou terminologii).

Závěrečná kapitola pak popisuje postupy převodu hotového videa na obecně přehrávatelné médium, tedy na disk DVD.

# **Jak porozumøt textu**

Abychom si v textu knihy vzájemně porozuměli, je třeba na tomto místě sjednotit názvosloví, a to většinou proto, že v běžné praxi se používá pro stejné věci různých pojmů.

- **Ukazatel myši** grafický symbol ovládaný pohybem myši po podložce, též kurzor myši nebo myší kurzor. -
- Najetí umístění ukazatele myši na objekt, kterým se bude uživatel dále zabývat. -
- Klepnutí stisknutí a následné uvolnění levého tlačítka myši; dříve kliknutí. -
- **Poklepání** dvojí rychlé stisknutí levého tlačítka myši, nutné například ke spuštění programu pomocí ikony; dříve dvojklik nebo dablklik -
- **Stisk tlaêítka** tlaêítkem se zde rozumí grafický orámovaný objekt na obrazovce, ve kterém je umístěn text nebo piktogram. Tlačítko se stiskne najetím na objekt a následným klepnutím. Zpravidla se tak vyvolá akce. -
- Zadání příkazu z nabídky nabídka je lišta umístěná pod horním okrajem okna, příkaz se zadává klepnutím na název skupiny příkazů a dále na položku příkazu z rozbalené rolety. -
- **Místní nabídka** nabídka otevřená stiskem pravého tlačítka myši na objektu, jehož se má příkaz týkat. Příkaz se ale zadává stiskem levého tlačítka myši. -
- **Výbør** oznaêená êást textu, obrázku, dokumentu. Všechny další operace se budou týkat celého tohoto výběru, ale nikoli dalších objektů. -
- Klávesová zkratka současný stisk dvou nebo více kláves, jedna z nich je přeřadovač CTRL, ALT nebo SHIFT. Zapisuje se například CTRL+S, což znamená, že je třeba nejdříve stisknout klávesu C $\tau$ r., podržet, přidat stisk klávesy S a vše uvolnit. -
- **Ikona** vers. **Tlaêítko**. Ikonou se rozumí objekt na pracovní ploše Windows nebo v otevřeném okně, skládá se z piktogramu a popisku a je třeba ji aktivovat poklepáním; většinou se jejím prostřednictvím spouštějí aplikace. Tlačítko je zpravidla ohraničený objekt v aplikaêním nebo dialogovém oknø, k jeho aktivaci staêí jediné klepnutí a jeho prostřednictvím se vykoná určitý příkaz (naznačený popiskem nebo piktogramem) nebo otevře dialogové okno. -
- **Názvy tlaêítek**, které uvádíme v této knize, je shodný s popiskem, který se zobrazí po najetí ukazatelem myši na tlaêítko. Pokud nøkterá tlaêítka nedávají popisek (stává se to), uvádíme název tlačítka shodný s následující akcí, následně otevřeným dialogovým oknem nebo výrazem vyplývajícím z kontextu; v každém případě se pokoušíme umístění tohoto tlaêítka lokalizovat pomocí obrázku. -

Poznámka: Tato kniha je napsána v prostředí Windows Vista. Znamená to, že všechny obrázky i postupy budou odpovídat tomuto novému operačnímu systému. Používáte-li ve svém počítači ještě starší systém (pravděpodobně Windows XP), nemůže to být na škodu, protože popisované programy pracují bez potíží i pod tímto systémem. Rozdíly mohou být především v některých dialogových oknech převzatých z aplikace Průzkumník.

## **Doporuêená literatura**

Přečtením této knihy pro vás seznamování s digitálním videem vlastně teprve začíná. Chcete-li si ještě víc rozšířit své obzory, nakladatelství Grada vám nabízí další publikace z tohoto oboru?

- Pinnacle Studio 11, Grada 2008. -
- Adobe Premiere CS3, Grada 2008. -
- Digitální fotografie a video v Nero 8, Grada 2008. -
- Homevideo I aneb sám sobě režisérem, Ekaterina Andrikanis, Grada 2007. -
- Homevideo II. aneb Sám sobě kameramanem, Sergej Kondakov, Ekaterina Andrikanis, Grada 2007. -
- Homevideo III. aneb Sám sobě střihačem Sergej Kondakov, Ekaterina Andrikanis, Grada 2007. -

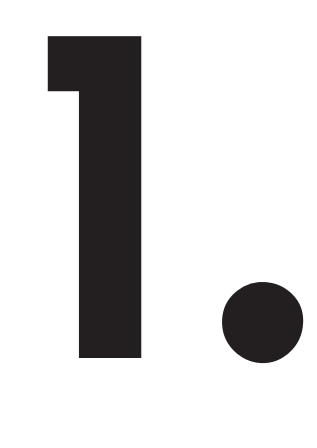

# **Trochu teorie**

Omlouvám se, že nejdu rovnou k věci, ale myslím, že nikomu neuškodí přečíst si něco o přístroji, za který dal tak velké peníze. Opravdu bychom měli vědět, jak to tam vevnitř pracuje. Nebojte se, nepůjdeme do detailů, nenajdete tu žádné technické vzorce a nebudu na vás sypat cizí slova, i když tu a tam nějaké přece jen upadne.

# **1.1 Analogový a digitální záznam**

Všude kolem nás se mluví o digitalizaci. Pořád slyšíme, že se vypíná analogové vysílání a zahajuje se digitální doba, a mnozí vlastně vůbec nevědí, přes veškerou vysvětlovací kampaň, oč jde. Ono to ani není nutné, člověk přijde domů, zmáčkne pár knoflíků, sedne si do křesla a dívá se na zprávy nebo na detektivku, a může mu být úplně jedno, jestli je obraz analogový nebo digitální. Mnozí si trochu zanadávají, že si museli koupit nějaký "set top box", ale tím to konêí.

Přitom pro amatérské videokamery analogový čas skončil už dávno, zhruba na přelomu tisíciletí.

#### ZAPAMATUJEME SI

Tak jaký je v tom vlastně rozdíl?

- Analogový signál je **spojitý**. Kdybychom jej chtěli vyjádřit jako graf, byla by to nepřerušované plynulá křivka. -
- Digitální signál je nespojitý. Kdybychom tady viděli grafické vyjádření, táž křivka by vypadala jako schody, byly by to náhlé a strmé přechody od jedné hodnoty ke druhé. -

Pro příklad nemusíme chodit daleko – vezměme si obyčejný fotoaparát. Kdo chtěl fotografovat, musel si koupit film, kterým fotoaparát nakrmil. Tento film dokázal velmi pružně zaznamenat nekonečné množství barevných odstínů, v případě černobílého filmu tedy odstínů šedi. Naproti tomu digitální fotoaparát žádný film nepotřebuje, má jen paměťovou kartu, která dovede zaznamenat sice velký, ale přece jen omezený počet barevných odstínů.

Dalším příkladem by mohl být gramofon versus CD, video VHS versus DVD.

A teď se zeptáte – proč tedy přecházíme od toho, co je zjevně lepší, k tomu, co je zjevně horší. A hned znejistíte. Připomenete si, jak šuměly a praskaly při přehrávání gramofonové desky, a srovnáváte to s tichým a čistým zvukem z cédéček. Vidíte před sebou pruhy třesoucího se napůl rozmazaného obrazu z kazet a klidný a stálý obraz DVD. A řeknete si, na té digitalizaci asi něco bude.

Aby byl analogový signál dokonalý, potřebujeme dokonalou a tedy drahou techniku. A tu má málokdo. S digitálním signálem je to jinak, slušné kvality dosáhne běžný televizor, běžný fotoaparát, a také běžná videokamera.

POZNÁMKA: Tady jsou na tom zatím hůře digitální fotoaparáty, které kvalitou snímků pořád ještě tak trochu zaostávají za přístroji analogovými. Ale normální amatéry to vůbec mrzet nemusí.

A co je také dĎležité – budeme-li digitální záznam kopírovat, výsledek bude k nerozeznání podobný originálu. Znamená to, že obraz přes několikanásobné zpracování uvidíte nakonec v té kvalitě, v jaké jste ho v kameře natočili.

Jen si připomeňte, jak to dopadá, když se kopírují (analogové) videokazety. Snad si ještě vzpomenete na to, co se prodávalo před 15 lety na tržištích.

# **1.2 Typy videokamer**

To vše znamená, že máme před sebou kameru digitální, analogové již patří do muzea. Přesto však není možné přijít jen tak do obchodu a říct: "Chci videokameru." Prodavač se bude sice snažit a nakonec vám možná nøjaký ten hezký kousek prodá, ale je to opravdu to pravé, pro co jste si přišli?

Slovo "videokamera", které zde používám, je vlastně nepřesné. Ve skutečnosti máme v rukou **kamkordér**, což je slovo složené z výrazů kamera (snímací přístroj) a rekordér (záznamový přístroj). V běžném televizním studiu je snímání odděleno od záznamu, znamená to, že kamera jen snímá obraz a odesílá jej dalšímu zařízení, a to buď přímo do vysílače, nebo k záznamovému zařízení (obvykle pevný disk počítače).

Amatérské videokamery spojují tyto funkce v jednom přístroji. Obraz (i zvuk) se běžným postupem snímá a ihned nahrává na záznamové médium. Odsud si je můžeme ihned přímo v kameře přehrát, nebo jej můžeme odeslat do televizoru nebo do počítače, kde uvidíme záznam v plné kvalitě. Navíc je záznam na paměťovém médiu jako v konzervě a můžeme jej dosud přenést na pevný disk počítače a tady podrobit procesu zvanému střih.

Videokamer je na trhu hodně druhů, a nelze je vybírat podle barvy jako auta nebo podle velikosti obrazovky jako televizor (i když i tam je více možností).

Jaké videokamery jsou tedy na trhu? Na pohled se možná od sebe neliší, a přece tu je vždy jeden podstatný rozdíl.

### **Záznamová média**

Dnes rozeznáváme čtyři základní typy podle toho, na jaké médium se záznam zapisuje.

**Mini DV** – záznamovým médiem je páska v kazetě. Kazety jsou maličké, měří asi  $6,5 \times 4,5 \times 1,5$  cm, ale vejde se do nich slušná porce pásku. Při běžném záznamu (SP) se natoêí asi 1 hodina záznamu, v režimu LP 90 minut. Nevýhodou není ani cena, jedna kazeta stojí méně než 100 Kč. Pásek v kazetě je možné vymazat a použít několikrát, dokonce mnohokrát. Největší nevýhodou těchto kamer je právě manipulace s kazetami a obtížné vyhledávání konkrétního místa na písku. Kamera má příliš mnoho pohyblivých součástek a hrozí tedy jejich opotřebení nebo poškození. Tyto typy kamer dnes již téměř patří minulosti, jejich prodej v roce 2009 prudce poklesl. Jednu takovou kameru si můžete prohlédnout na obrázku 1.1. -

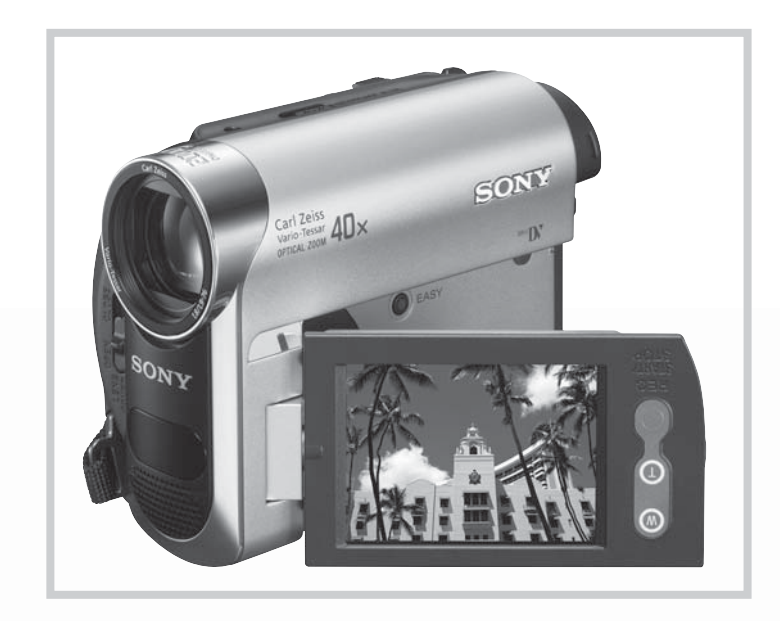

*Obrázek 1.1: Jednoduchá Mini DV kamera*

**POZNÁMKA:** Kamery používající kazety Video 8 nebo Digital 8, vyvinuté firmou Sony, se dnes již neprodávají.

-

- **DVD** do kamery je třeba vložit malý disk (zkratka slov digital versatile disc). Tento disk má kapacitu necelých 1,4 GB a vejde se na něj asi 30 minut záznamu v režimu SP. Tyto kamery jsou poměrně nepraktické a s disky se špatně manipuluje. Protože již byly vyvinuty pokročilejší systémy, je výroba i prodej těchto kamer na ústupu. -
- **HDD**  záznam se zapisuje na pevný disk (zkratka pro hard disc drive). Kapacita disků se pohybuje od 40 do 120 GB a není pochyby o tom, že se dále bude zvyšovat. V základním režimu SP se spotřebuje na jednu hodinu záznamu asi 2 GB kapacity disku. Na disk o kapacitě 40 GB tedy můžeme natočit 15 – 20 hodin záznamu v obyčejné kvalitě. Nevýhodou tohoto systému je omezená kapacita, pevný disk nelze jen tak jednoduše vyjmout a nahradit jiným. Výrobci se to snaží kompenzovat velkou kapacitou disků, v běžném režimu SP až 40 hodin u nejdražších typů. Další a o něco větší nevýhodou je křehkost samotných pevných disků, nesnášejí totiž údery, a to zejména během záznamu, kdy nejsou zaparkovány záznamové hlavy. Každý otřes může tedy způsobit nenávratné poškození tenké vrstvy na ploše disku. Jednoduchou kameru zaznamenávající na pevný disk si můžete prohlédnout na obrázku 1.2.

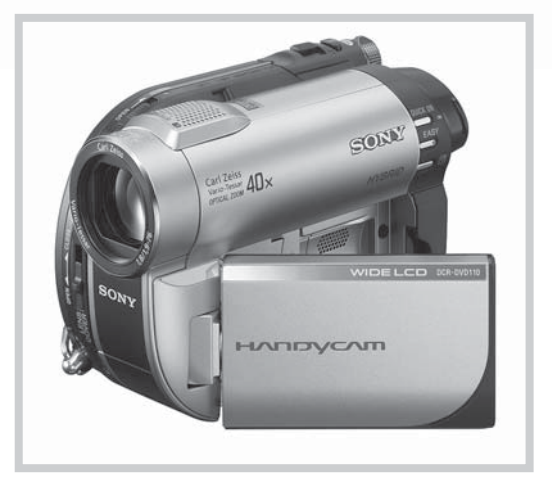

*Obrázek 1.2: Kamera na standardní formát s pevným diskem*

Paměťová karta – záznamovým médiem je paměťová kareta. Kapacita paměťových karet se stále zvětšuje, dnes dosahuje již 16 i více GB. Jejich masovému použití zatím brání poměrně vysoké ceny. Paměťovou kartu lze kdykoli vymazat a použít opakovaně. A co je nedůležitější, v takové kameře se vůbec nic nepohybuje (kromě objektivu), takže se vlastně běžným používáním nemůže mechanicky opotřebovat. K tomu přistupuje snadná manipulovatelnost s kartami, lehce ji můžeme vyjmout, vložit do čtečky karet a záznam zkopírovat na pevný disk počítače, nebo lze tyto karty snadno přehrávat ve stolních DVD rekordérech, bez nutnosti používat kameru. Těmto kamerám patří budoucnost. Typickou ukázku kamery zaznamenávající na paměťovou kartu si můžete prohlédnout na obrázku 1.3.

-

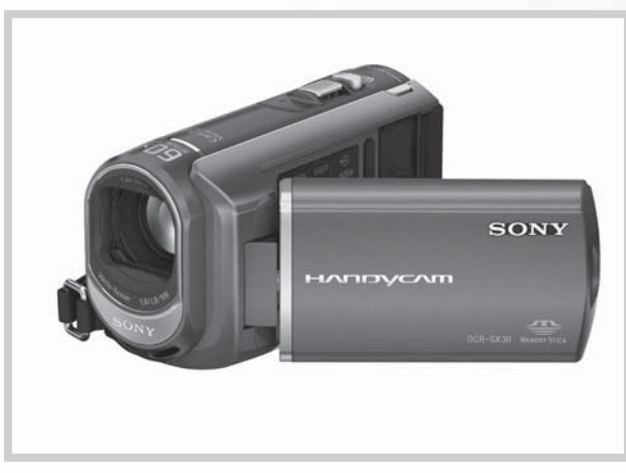

*Obrázek 1.3: Kamera s pamøČovou kartou*

POZNÁMKA: Kromě toho se setkáme ještě s kamerami hybridními, které např. mohou zaznamenávat na pevný disk nebo na záznamovou kartu.

POZNÁMKA: V dnešní době se nejvíce prodávají právě kamery HDD (hybridní) a kamery na paměťové karty.

#### **Formát obrazu**

Videokamery se ale liší i formátem zaznamenaného obrazu. Dnes rozlišujeme vlastnø jen dva základní formáty:

- **SD, standardní**, kdy se zaznamenává obraz o rozměru 720 × 576 bodů. Takovýto obraz se dnes standardně šíří běžným televizním vysíláním. Videokamery jsou poměrně levné a nabízejí běžný standard, který je však nad očekávání kvalitní. -
- HDV (high definition video), s velkým rozlišením, obraz má rozměry s poměrem stran  $16:9$  v rozlišení  $1280 \times 720$  nebo lépe  $1440 \times 1080$ . Tyto kamery tvoří mezistupeň mezi kamerami SD a HD. -
- Full HD poskytuje obraz s vysokým rozlišením 1920 × 1080 bodů. Malou ukázku takové kamery nabízí obrázek 1.4. V porovnání s kamerami SD se nabízí pětkrát větší počet detailů. Tyto kamery jsou přece jen dražší než modely s nižším rozlišením, což se však vyváží dokonalým požitkem z nádherného barevného obrazu. Pro přehrávání nestačí standardní DVD přehrávač, je ale možné přehrávat přímo z kamery nebo můžete využít přehrávače disků Blu-ray Disc™, konzoli PLAYSTATION®3, nebo každém jiném zařízení, které podporuje přehrávání videosignálu ve vysokém rozlišení. -

## DIGITÁLNÍ VIDEO

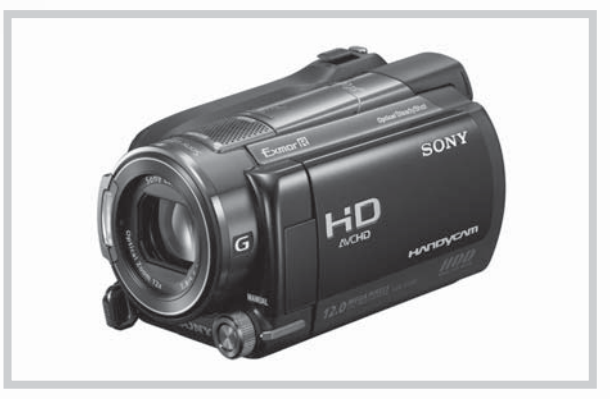

*Obrázek 1.4: Videokamera pro záznam ve formátu Full HD*

K tomu ještě přistupuje několik základních poměrů stran obrazu:

- **Klasický** 4 : 3. Tento formát patří minulosti a většina současných kamer jej nabízí vlastně jen kvůli kompatibilitě. -
- **Široký** 16 : 9. Tento formát je v dnešní době standardem a můžete sami vidět, že proniká jak do prodejen s televizory, tak i do televizního vysílání, kdy na nøj televizní stanice (byť mnohdy velice liknavě) přecházejí. -

POZNÁMKA: Kdo si to vše za mnou propočítal, patrně mu tady něco nesouhlasí. Skutečný poměr stran 16 : 9 lze zaznamenat pouze u formátu Full HD, ostatní formáty mají poměr stran 4 : 3. A přece ve výsledku dávají všechny kamery obraz v poměru stran 16 : 9. Je to ovlivněno speciálním nastavením, které opticky body obrazu ve směru do šířky trochu od sebe vzdálí, takže jsou body vlastně obdélníčkové. Tím vznikne výsledný dojem širokého obrazu.

A aby to nebylo úplně jednoduché, tak se ještě musím zmínit o třech systémech záznamu barevného vysílání.

- PAL systém barevné televize vyvinutý v 60. letech 20. století v Německu a používá se v drtivé části Evropy včetně Česka a Slovenska a také ve velké části světa. -
- **SECAM**  systém barevné televize vyvinutý ve Francii, používá se ve Francii, v Rusku a nøkterých exotických zemích, do roku 1990 se používal i u nás. -
- **NTSC**  systém vyvinutý v USA, a používá se vøtšinou pouze na americkém kontinentu a ve východní Asii. -

Kamera, kterou koupíte u nás nebo v blízké Evropě, bude zaručeně natáčet v systému PAL. Ale dejte si pozor na různé exotické země, kde vás mohou nalákat na nízkou cenu, a doma zjistíte, že jste si koupili něco nekompatibilního. Většinou by se jednalo o kameru se záznamem v režimu NTSC. Počítače to zvládnou a konverze je taky možná, ale proč si zbytečně komplikovat život?

#### **Kolik záznamu se vejde na pevný disk**

To je otázka, která vám nemusí tolik hlodat v hlavě, do chvíle, než se vypravíte na třítýdenní cestu do ciziny, kde nebudete mít možnost stahovat data na pevný disk poêítaêe. Máte-li kameru, která zaznamenává na kazety, DVD nebo paměťové karty, jste na tom dobře, protože si můžete koupit záznamová média do zásoby. Ne tak u pevných disků. Ten je

jenom jeden, a pokud jste při koupi kamery na jeho velikosti šetřili, ted vám trochu šediví skránø.

Kromø velikosti disku závisí také na tom, v jakém rozlišení vaše kamera natáêí, a v neposlední řadě i na režimu natáčení.

Existuje několik druhů hustoty záznamu, které se označují písmeny:

- HQ záznam s vysokou kvalitou. Disponují jím jen dražší typy kamer. -
- SP záznam standardní rychlostí, nejčastěji používaný -
- $LP záznam zpomalenou rychlostí, obraz je přece jen horší kvality.$ -

Dovolil jsem si vytvořit malou tabulku, která může rozžehnat chmury na vaší tváři nebo je prohloubit.

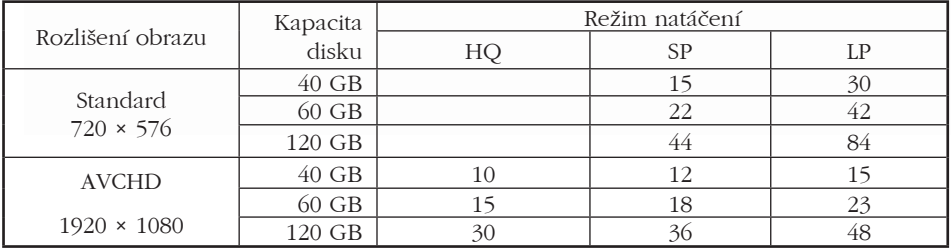

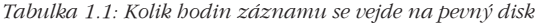

POZNÁMKA: Hodnoty uvedené v tabulce 1.1 jsou jen přibližné, mohou se lišit v závislosti na typu videokamery.

POZNÁMKA: Pro paměťové karty platí přibližně stejné hodnoty. Například na kartu o kapacitě 8 GB uložíte v režimu SP 170 minut záznamu standardního rozlišení nebo 140 minut ve formátu HD.

V důsledku platí, že máte-li kameru se standardním rozlišením a pevný disk o kapacitě aspoň 60 GB, jste všech starostí ušetřeni. Víc než 20 hodin záznamu by z vás při třítýdenní cesty vypadnout nemělo, pokud budete natáčet aspoň trochu s rozmyslem.

Jestliže vám to přesto nestačí, můžete zatnout zuby a změnit režim natáčení na LP, kapacita disku rázem poskoêí k nebeským výšinám.

Pokud jste na kapacitě pevného disku šetřili, buď se budete muset uskrovnit, což znamená šetřit sekundami při každém zapnutí kamery, a pak po sobě nemilosrdně likvidovat nepovedené a zbytečné záběry (ale které jsou ty zbytečné, že?), nebo je třeba přistoupit k dalšímu kroku.

Zvýšíte si váhu zavazadel přinejmenším o čtyři kila, ale povezete si s sebou mnohonásobně větší kapacitu disku, ano, budete mít s sebou notebook, který vám už poskytne stovky GB prostoru na disku a kam prostě každý den večer své záběry převedete.

A pak je tu ještě jedno řešení – každá kamera na pevný disk je vlastně kamerou hybridní, což znamená, že dovolí natáčet na paměťové karty. Stačí vybavit se dostatečnou kapacitou paměťových karet a můžete natáčet dlouhé hodiny; pravda, trochu se vám to prodraží, karta o kapacitø 8 GB (ca 2 hodiny záznamu HD) dnes stojí asi 1000 Kê.

#### **Jakou videokameru si tedy koupit?**

Mnozí z vás po takové otázce propadnou před nabídkou v obchodě beznaději. Mnozí se nechají "ukecat" prodavačem, který jim výhodně nabídne co nejdražší typ, ale věřte mi, je možná lepší kupovat zajíce v pytli než videokameru bez znalosti věci.

Jste-li naprostými začátečníky, sáhněte po kameře se standardním rozlišením. Jednak jsou levnější, jednak není jisté, že vás natáčení bude vůbec dlouho bavit, a navíc poskytují docela solidní obraz, který běžného diváka docela uspokojí.

**POZNÁMKA:** Nesmíte si myslet, že zakoupením drahé kamery s vysokým rozlišením a spoustou funkcí dostanete hned ty nejlepší výsledky. Věřte mi, umění natáčet není v kameře, ale ve vaší hlavě a ve vašich rukou.

Máme-li vybráno rozlišení, je třeba ještě zvolit záznamové médium. Jak už jsem uvedl, DVD a kazety Mini DV už odcházejí do výslužby, ale kamery jsou stále ještø na trhu a nic vám nebrání je zakoupit.

DVD má pro někoho dokonce jednu velkou výhodu. Můžete je okamžitě po natočení (a uzavření disku) vložit do stolního přehrávače a hned si je prohlédnout. Tím může být také veškerá práce s natáčením hotova, disky můžete uložit do archivu a kdykoli znovu prohlížet.

Podobně tomu je u kazet Mini DV, ty si také můžete ihned prohlédnout, a kazety dále uschovat a nemusíte s nimi skutečně vůbec nic dělat. Přehrávat je však lze pouze pomocí videokamery, kterou je třeba připojit kabelem k televizoru.

Co se týče paměťových karet a pevných disků, i jejich obsah lze samozřejmě pomocí kamery ihned přehrát, ale uchovávat je zde nelze, protože přece chcete natáčet ještě další a další video. Takový záznam je třeba stáhnout do počítače (v nouzi na pevný disk DVD rekordéru) a dále vypálit na DVD.

POZNÁMKA: Platí ale, že každý záznam by měl být aspoň částečně sestříhán a trochu upraven, abychom třeba nepromítali i ty okamžiky, kdy "natáčíme mravence". Nechcete-li pro střih videa použít počítač, pak můžete částečně editovat záznam přímo v kameře, chybné záběry lze odstranit i před vypálením v DVD rekordéru.

Pokud tedy odmítneme zastaralá média, zbude nám vlastně už jen kamera s pevným diskem nebo paměťovou kartou. A právě na tyto typy by se měla soustředit vaše pozornost. Většina kamer s pevnými disky jsou hybridní přístroje, do nichž lze vložit i paměťovou kartu a tím také zvýšit dobu, na kterou můžete natáčet, než budete donuceni video stahovat na pevný disk počítače.

Od tohoto okamžiku se tedy budete řídit už jen cenou, ale ještě byste se měli seznámit s dalšími detaily, každá kamera totiž nabízí spousty funkcí, a ty se také platí. Potřebujete je nebo ne? O funkcích pojednává ale další kapitola.

**POZNÁMKA:** Máte-li již zkušenosti s natáêením, pak patrnø víte, co chcete, a jdete si do obchodu pro kameru HDV nebo Full HD, ale pak patrně nečtete tuto knihu.